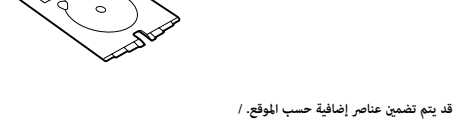

**ُ ً رجى قراءة هذا الدليل أول ي** بجب التعامل مع حبر هذه الطابعة بحذر. قد تتناثر قطرات من الحرب في أثناء تعبئت بالحرب إذا لامس الحر ملابسك أو أمتعتك، فقد لا تتمكن من إزالته.

В зависимости от региона в комплект поставки могут входить дополнительные компоненты. / Залежно від розташування, може бути включено додаткові елементи.

**Прочтите это в первую очередь**

**Чернила для этого принтера требуют осторожного обращения. Чернила могут расплескиваться при заправке или дозаправке контейнеров. Если чернила попадут на одежду или вещи, возможно, отчистить их не удастся.**

**Прочитайте перед початком роботи**

ستُستخدم زجاجات الحبر الأولية جزئيًا لشحن رأس الطباعة. قد تطبع هذه الزجاجات صفحات أقل مقارنة بزجاجات الحبر اللاحقة. / Часть чернил из первых бутылок может использоваться для заправки печатающей головки. Поэтому рабочий ресурс этих бутылок может оказаться несколько ниже по сравнению со следующими бутылками. / Перші флакони із чорнилом буде частково використано для заправки друкувальної головки. Цих флаконів, можливо, вистачить на меншу кількість сторінок у порівнянні з наступними флаконами із чорнилом.

**З чорнилом для цього принтера слід поводитись обережно. Чорнило може розлитися під час заправлення чорнильних картриджів або доливання чорнила. Якщо чорнило потрапить на одяг або особисті речі, можливо, його не вдасться вивести.**

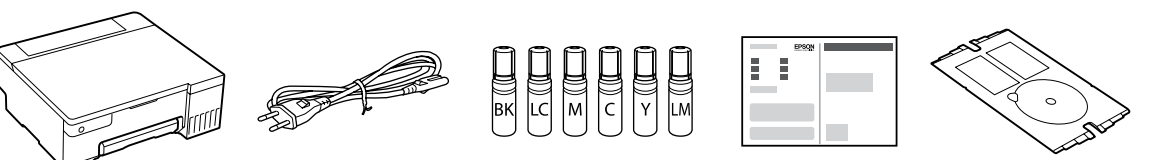

O ّ قد يتبقى حرب يف الزجاجة. وُيكن استخدام الحرب املُ ٍ تبقي يف وقت الحق. ن ترّك زجاجة الحر داخل الخزان؛ إذ قد يؤدي ذلك إلى تلف الزجاجة أو تسرّب الحر.  $\Box$ 

شحن الحرب حوايل 7 دقائق.

 $\circledcirc$   $\longrightarrow$   $\circledcirc$   $\rightarrow$   $\circledcirc$ **وميض. تشغيل.** Горит. Мигает. Блимання. Увімкнено. متت طباعة منوذج فحص الفوهة. تحقق من النموذج املطبوع ملعرفة ما إذا كانت فوهات رأس الطباعة مسدودة أم ال. Будет напечатан шаблон проверки дюз. Просмотрите напечатанный шаблон, чтобы проверить, не засорены ли дюзы Буде надруковано шаблон перевірки сопел. Огляньте надрукований шаблон, щоб перевірити, чи не засмічені сопла  $\bullet$   $\bullet$   $\bullet$ شغّل تنظيف رأس الطباعة. تستخدم ميزة تنظيف رأس الطباعة بعضًا من الحبر الموجود في جميع خزانات الحبر. Выполните очистку печатающей головки. При чистке печатающей головки потребляется небольшое количество чернил из всех контейнеров с чернилами. Запустіть очищення друкувальної головки. Для очищення друкувальної головки використовується невелика кількість чорнил з усіх чорнильних картриджів.  $\circledcirc$   $\longrightarrow$   $\circledcirc$   $\circ$   $\longrightarrow$   $\circledcirc$  $\boldsymbol{\mathsf{\Phi}}$ 

Убедитесь, что емкости заполнены чернилами, затем нажмите

данного раздела.

اتبع تلك الإرشادات إذا حددت "لا" في القسم1 —  $\bigodot$ .

تأكد من أن لون خزّان الحبر يُطابق لون الحبر الذي ترغب في تعبئته.<br>-

**Formal** 

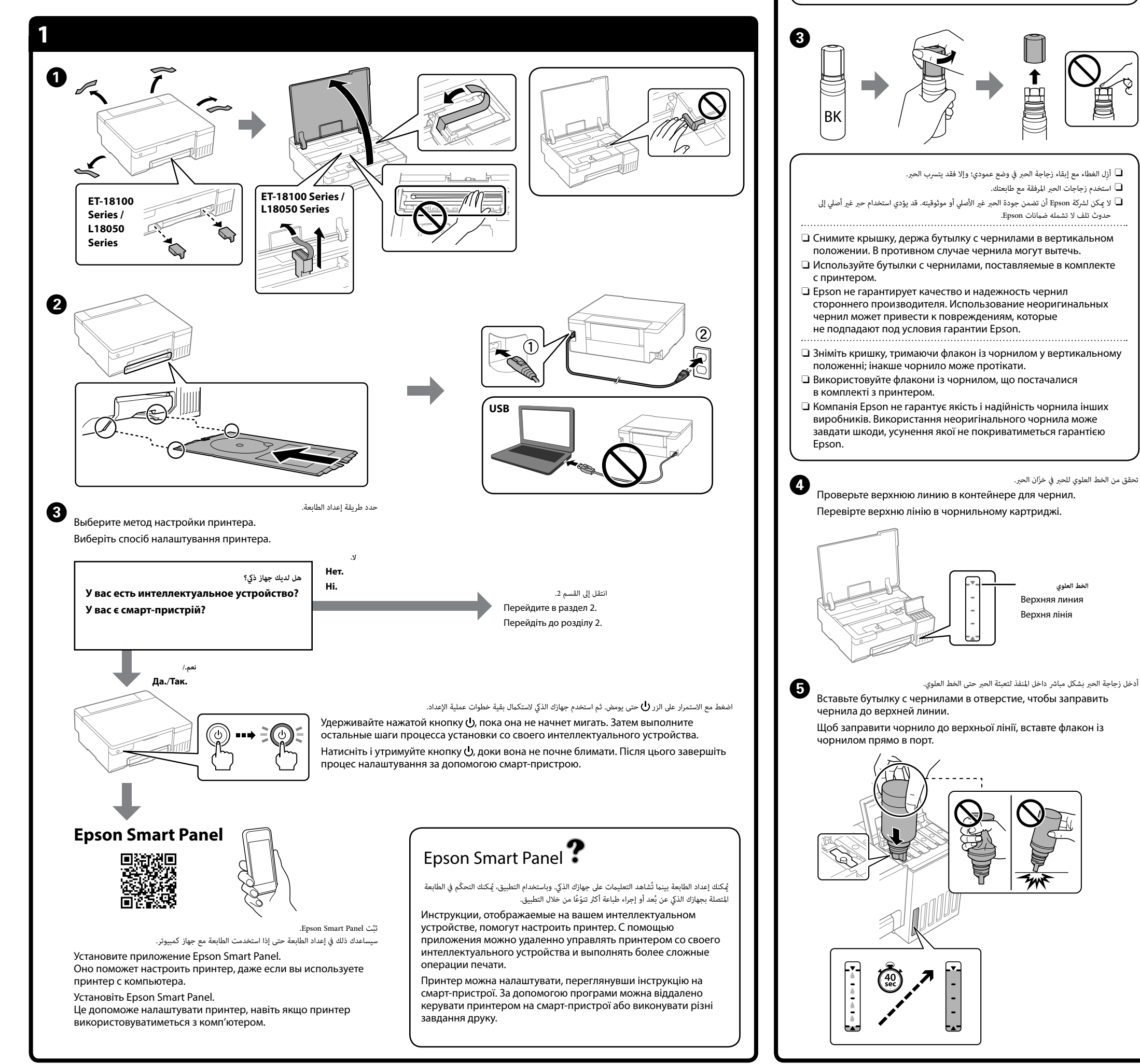

Изображения принтера, используемые в данном руководстве, приводятся исключительно в качестве примера. / Ілюстрації принтеру, які використовуються у цьому посібнику, наведені лише для прикладу. أغد الرسومات التوضيحية للطاب

ّ تحقق من الخط العلوي للحرب يف خزان الحرب.

**الخط العلوي** Верхняя линия Верхня лінія

 $\boldsymbol{\Theta}$ 

 $\boxed{B}$   $\boxed{C}$   $\boxed{A}$   $\boxed{C}$   $\boxed{C}$   $\boxed{C}$ 

떡 넘 넘 넘 넘

 $\bf \Phi$ 

 $\left(\mathrm{Q}\right)$ 

<u> De la Ba</u>

O **ّ عند إدخالك زجاجة الحرب باللون الصحيح داخل منفذ التعبئة، يبدأ سكب الحرب ويتوق ً ف التدفق تلقائيا عند** 

**وصول الحرب إىل الخط العلوي.**

O **Когда бутылка с чернилами вставляется в отверстие для заправки, соответствующее нужному цвету, начинается уровень чернил достигает верхней отметки.**

إدخالها عندما يصل الحبر إلى الخط العلوي؛ فقد يؤدي ذلك إلى تسرّب الحبر أو تلف الطابعة عندما يرتفع الحبر<br>فوق الخط العلوي.

**подача чернил, которая автоматически прекращается, когда** 

O Если чернила не заливаются в контейнер, извлеките бутылку с чернилами и заново вставьте ее. Однако не вынимайте и не вставляйте бутылку с чернилами, если уровень чернил достиг

верхней линии; если уровень чернил поднимется выше верхней линии, это может привести к утечке чернил или повреждению принтера. O Чернила могут оставаться в бутылке. Оставшиеся в бутылке чернила можно использовать позже. O Не забудьте извлечь бутылку. В противном случае она может повредиться или чернила могут вытечь.

# **L18050 Series L8050 Series**

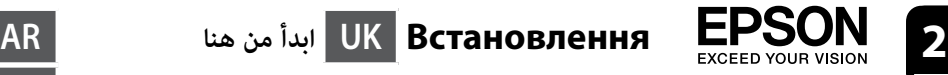

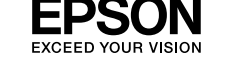

 $\boldsymbol{e}$ 

 $\bf\Omega$ 

лінії.

 $\bigodot$ 

 $\boldsymbol{\Theta}$ 

верхньої лінії; це може призвести до витікання чорнила або пошкодження принтера, коли чорнило підніметься вище верхньої O У флаконі може залишитися чорнило. Залишки чорнила можна використати пізніше. O Не залишайте флакон із чорнилом вставленим, інакше флакон може бути пошкоджено або чорнило може протікати.

Когда уровень чернил достигнет верхней линии контейнера, вытащите бутылку. Коли чорнило досягне верхньої лінії картриджа, витягніть флакон.

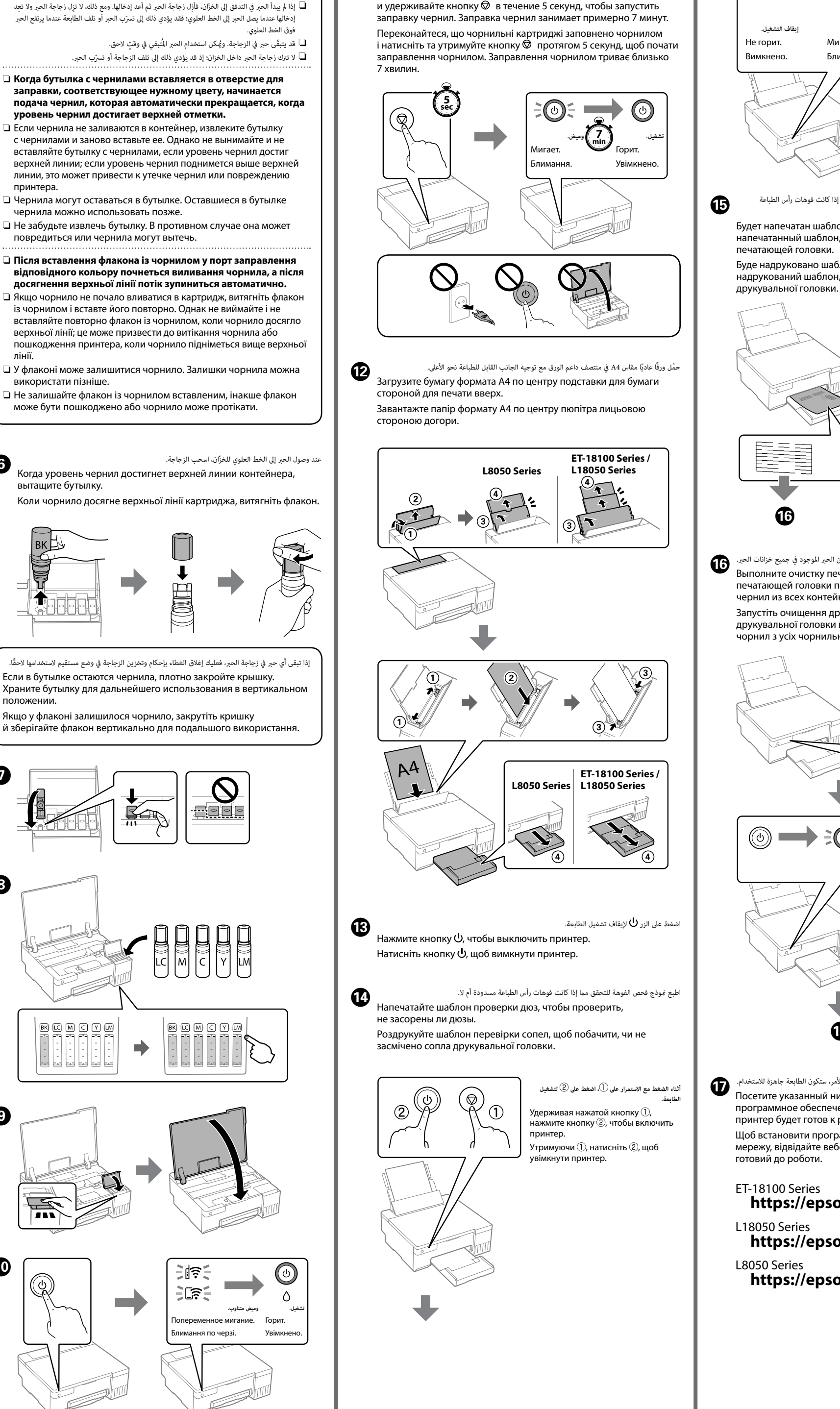

تأكد من تعبئة الخزانات بالحبر، ومن ثمّ اضغط مع الاستمرار على الزر ۞ لمدة 5 ثوانٍ لبدء شحن الحبر. يستغرق<br>شحن الحد حوال 7 دقائق.

Q تفضل بزيارة موقع الويب لتثبيت الربنامج وتهيئة الشبكة. عند اكتامل األمر، ستكون الطابعة جاهزة لالستخدام. Посетите указанный ниже веб-сайт, чтобы установить программное обеспечение и настроить сеть. После этого принтер будет готов к работе. Щоб встановити програмне забезпечення та налаштувати мережу, відвідайте вебсайт. Після завершення принтер буде **https://epson.sn/18100 https://epson.sn/18050 https://epson.sn/8050**

Цвет контейнера для чернил должен совпадать с цветом чернил,

которые вы хотите дозаправить.

Переконайтеся, що колір чорнильного картриджа відповідає

кольору чорнила, яке потрібно заправити.

Если вы выбрали ответ «Нет» в разделе 1 —  $\odot$ , следуйте инструкциям

Якщо в розділі 1 — <sup>•</sup> ви вибрали «Ні», виконайте ці вказівки.

ً إذا تبقى أي حرب يف زجاجة الحرب، فعليك إغالق الغطاء بإحكام وتخزين الزجاجة يف وضع مستقيم الستخدامها الحقا. Если в бутылке остаются чернила, плотно закройте крышку.

Храните бутылку для дальнейшего использования в вертикальном

положении.

Якщо у флаконі залишилося чорнило, закрутіть кришку

 $\bm{O}$ 

**RU Установка**

© 2022 Seiko Epson Corporation

Printed in XXXXXX

change without notice.

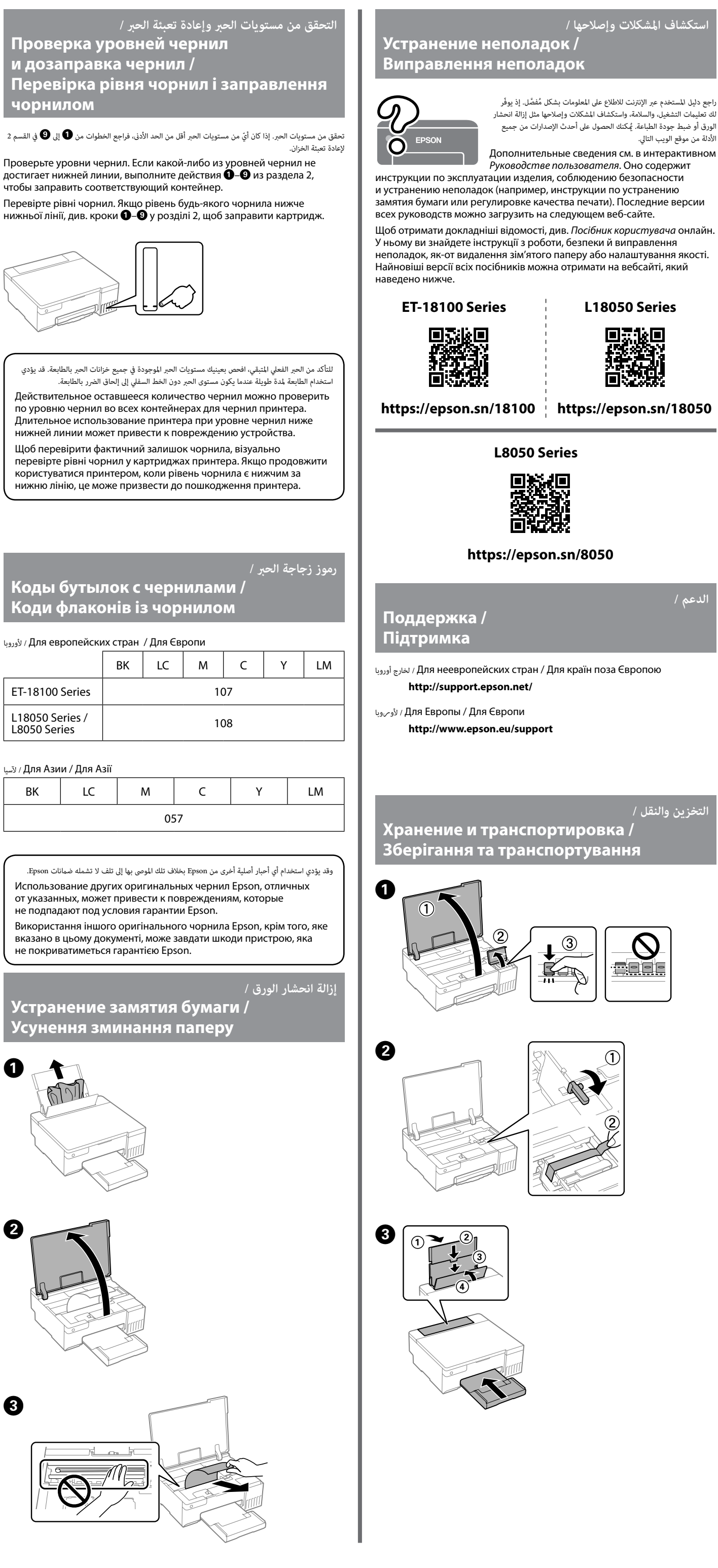

### **دليل لوحة التحكم**

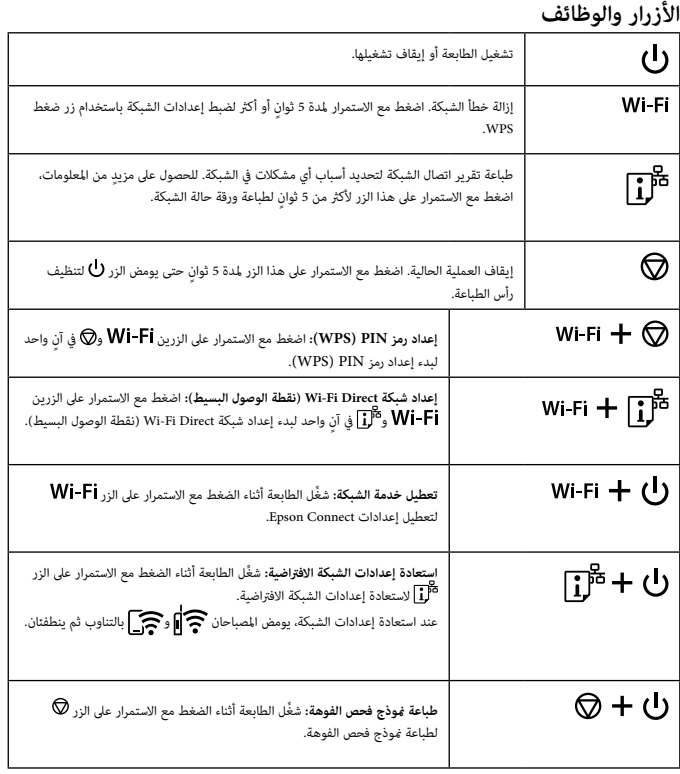

## **قراءة مصابيح املؤرشات**

: إيقاف تشغيل : تشغيل : وميض

#### **Кнопки й функції**  $\mathbf{d}$ ання та вимикання принтера. Wi-Fi Очищення помилки мережі. Щоб виконати налаштування мережі за допомогою кнопки WPS, натисніть і утримуйте її протягом щонайменше 5 секунд. Буде надруковано звіт про мережеве з'єднання для 邝 встановлення причин проблем із мережею. Щоб отримати докладніші відомості, натисніть і утримуйте цю кнопку понад 5 секунд — буде надруковано аркуш стану мережі. Зупинка поточної операції. Утримуйте цю кнопку протягом ଚ .<br>5 секунд, доки не засвітиться кнопка U, щоб очистити рукувальну головку. **Налаштування PIN-коду (WPS):** натисніть і Wi-Fi  $+$   $\circledcirc$ утримуйте кнопки  $\mathsf{Wi}\text{-}\mathsf{Fi} \mathsf{\odot}$  одночасно, щоб запустити налаштування PIN-коду (WPS). Wi-Fi +  $\overline{1}^{\overline{p}}$ **Налаштування Wi-Fi Direct (Простий режим AP):** натисніть і утримуйте кнопки **Wi-Fi** і одночасно, щоб запустити налаштування Wi-Fi Direct (Простий режим AP). **Вимкнення мережевої служби:** увімкніть wi-Fi  $+$  (<sup>I</sup>) принтер, утримуючи кнопку Wi-Fi, щоб вимкнути налаштування Epson Connect. **Відновлення параметрів мережі за**  ြုံ<sup>#</sup> + ပါ **замовчуванням:** увімкніть принтер, натиснувши й утримуючи кнопку  $\mathbf{L}^{\mathbb{F}^n}$ , щоб відновити параметрі .<br>мережі за замовчуванн Коли параметри мережі відновлено, індикатори і блимають по черзі, а потім вимикаються. ◎+ 少 **Друк шаблона перевірки сопел:** увімкніть принтер, утримуючи кнопку  $\overline{\mathbb{Q}}$ , щоб надрукувати

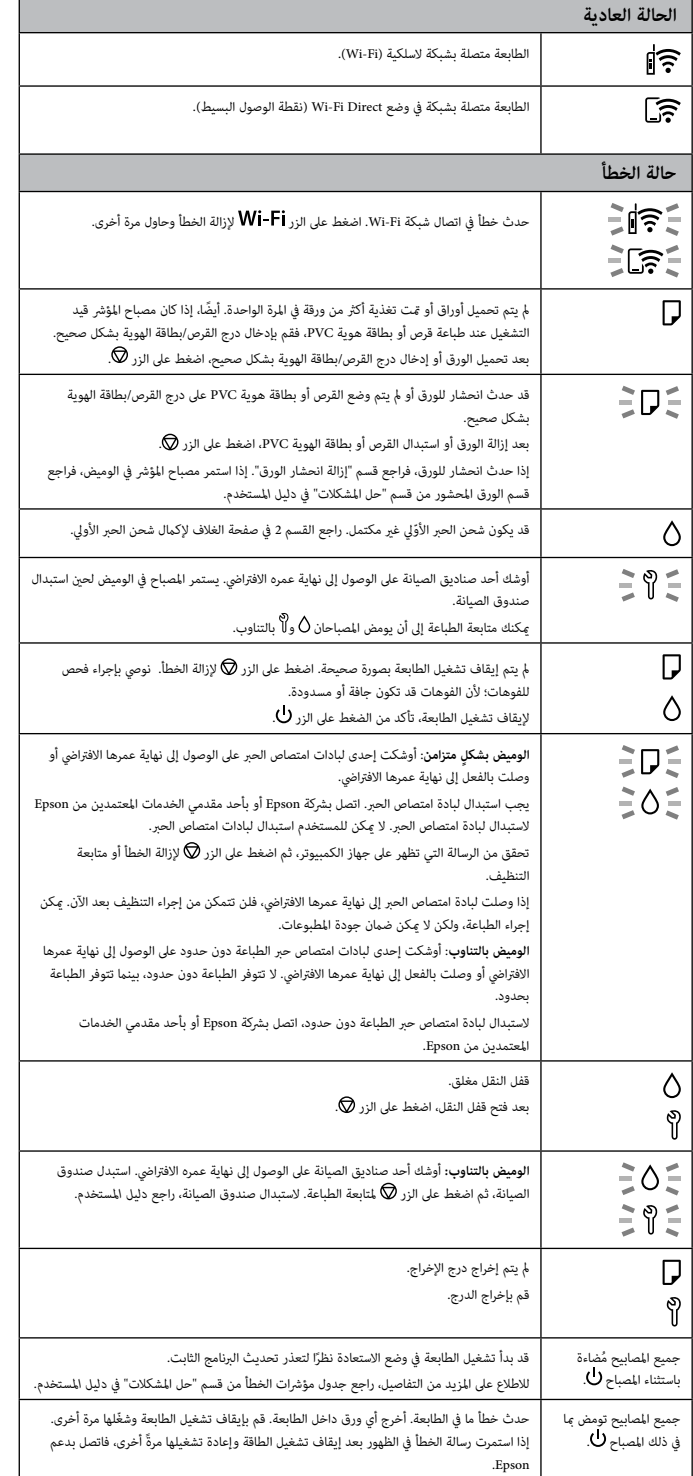

# **Руководство по панели управления**

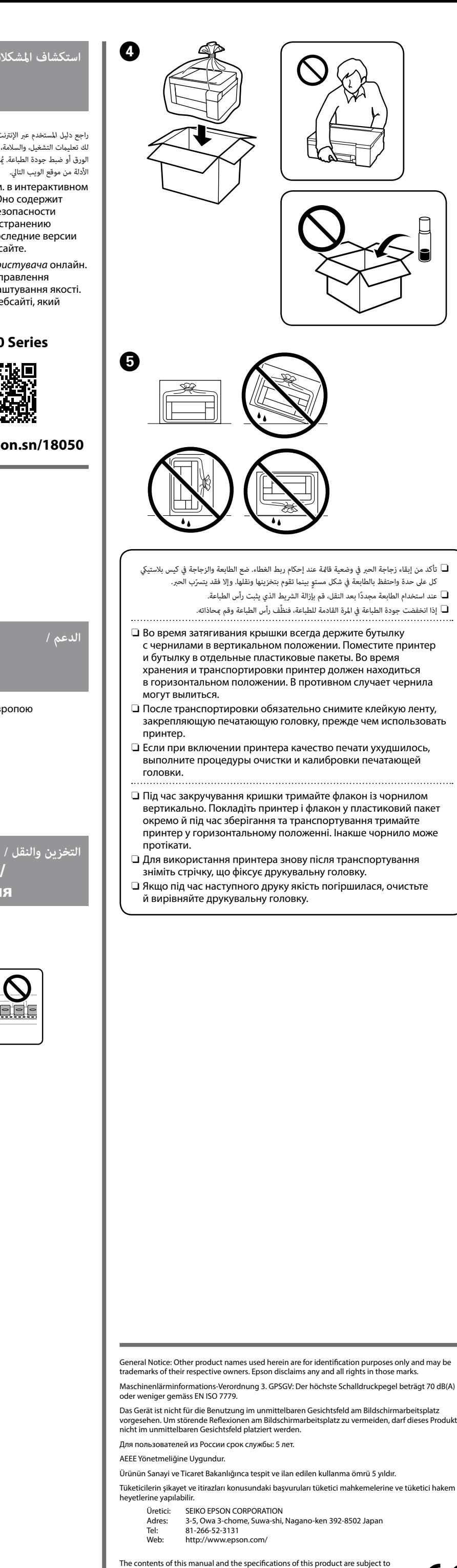

#### **Кнопки и функции** Служит для включения и выключения принтера.  $\mathcal{L}$ Wi-Fi Сброс сетевой ошибки. Удерживайте кнопку нажатой не менее 5 секунд, чтобы задать сетевые настройки помощью кнопки WPS. Печатается отчет о подключении к сети для определения 邝 причин проблем с сетью. Чтобы получить допол сведения, удерживайте эту кнопку нажатой более 5 секунд для печати листа состояния сети. Остановка текущей операции. Чтобы запустить очистку ଚ печатающей головки, удерживайте эту кнопку нажатой в течение 5 секунд, пока не замигает кнопка  $\bigcup$ . **Настройка PIN-кода (WPS):** удерживайте Wi-Fi  $+$   $\circledcirc$ нажатыми кнопки Wi-Fi и © одновременно, чтобь начать процедуру настройки PIN-кода (WPS). **Настройка Wi-Fi Direct (простая точка доступа):** Wi-Fi  $+$   $\Gamma$ <sup>15</sup> удерживайте нажатыми кнопки  $W$ і-Fі и $\mathbb{D}^\mathbb{R}$ одновременно, чтобы начать настройку Wi-Fi Dire (простая точка доступа). **Отключение сетевой службы:** включите wi-Fi + (י) принтер, удерживая нажатой кнопку Wi-Fi, чтобы .<br>этключить настройки Epson Connect **Восстановление сетевых настроек по**  「ぴ + い **умолчанию:** включите принтер, удерживая нажатой кнопку  $\mathbb{D}^{\mathbb{F}}$ , чтобы восстановить настройк ети по умолчани После восстановления сетевых настроек индикаторы  $\mathbb{R}$  и  $\mathbb{R}$  попеременно мигают, а затем гасну | ာ + ျ **Печать шаблона проверки дюз:** включите принтер, удерживая нажатой кнопку  $\oslash$ , чтобы напечатать шаблон проверки дюз.

## **Показания индикаторов**

 $\mathbb{R}$ : Выкл.  $\mathbb{R}$ : Вкл.  $\mathbb{R}$   $\mathbb{R}$  : Мигает

#### **Нормальное состояние** Принтер подключен к беспроводной сети (Wi-Fi). Принтер подключен к сети в режиме Wi-Fi Direct (простая точка доступа). **Состояние ошибки** Возникла ошибка подключения по Wi-Fi. Нажмите кнопку ∃ાં≑ે , чтобы сбросить ошибку, и повторите попытку.  $\exists \mathbb{G}$ Не загружена бумага или подано более одного листа одновременно. Кроме того, если этот индикатор горит при печати на диске или идентификационной карте из ПВХ, необходимо правильно вставить лоток для дисков/карт. После того, как должным образом загружена бумага или вставлен лоток для дисков/ИД-карт, нажмите кнопку  $\oslash$ . **EDE** Произошло замятие бумаги либо диск или идентификационная карта из ПВХ неправильно размещены в лотке. После извлечения бумаги или замены диска либо идентификационной карты из ПВХ нажмите кнопку  $\oslash$ . Если произошло замятие бумаги, обратитесь к разделу «Устранение замятия бумаги». Если индикатор продолжает мигать, обратитесь за инструкциями к подразделу о замятии бумаги в разделе «Устранение неполадок» *Руководства пользователя*. Начальная заправка чернил еще не завершена. Чтобы  $\wedge$ завершить начальную заправку чернил, обратитесь к разделу 2 на передней странице.  $\equiv 0 \equiv$ Скоро закончится срок службы емкости для отработанных чернил. Индикатор будет продолжать мигать до тех пор, пока не будет заменена емкость для отработанных чернил. Вы можете продолжать печать до тех пор, пока индикаторы  $\Diamond$ и  $\mathbb{Y}$  не начнут мигать попеременно.  $\Box$ Принтер не был выключен надлежащим образом. Нажмите кнопку  $\circled{2}$ , чтобы сбросить ошибку. Рекомендуем выполнить lΔ проверку дюз, так как они могли высохнуть или засориться. Чтобы выключить принтер, нажмите кнопку  $\bigcup$ . €D€ **Мигают одновременно**: скоро закончится срок службы прокладки, впитывающей чернила.  $\exists$  0  $\in$ Необходима замена прокладки, впитывающей чернила. Обратитесь с просьбой о замене прокладки, впитывающей чернила, в компанию Epson или авторизованный сервисный центр Epson. Прокладки, впитывающие чернила — элемент, не предназначенный для самостоятельного обслуживания **пользователем** Просмотрите сообщение на компьютере и нажмите кнопку  $\oslash$ , чтобы сбросить ошибку или продолжить чистку. ісли срок службы прокладок закончился, чистку в нельзя. Печать можно выполнять, но качество отпечатков не гарантируется. **Мигают попеременно**: скоро закончится срок службы прокладки, впитывающей чернила при печати без полей. Печать без полей недоступна, но печать с полями можно выполнять. Для замены прокладки, впитывающей чернила при печати без полей, обратитесь в компанию Epson или к авторизованному поставщику услуг Epson. Транспортировочный замок закрыт. После открытия транспортировочного замка нажмите кнопку $\bigcircledcirc$ . **Мигают попеременно**: скоро закончится срок службы  $\exists$  0  $\in$ емкости для отработанных чернил. Замените емкость для 三Qミ отработанных чернил, затем нажмите кнопку  $\oslash$ , чтобы продолжить печать. Информацию о замене емкости для отработанных чернил см. в *Руководстве пользователя*. כו ו Выходной лоток не выдвинут. Выдвиньте лоток. Загорятся все Принтер запустился в режиме восстановления, так как во

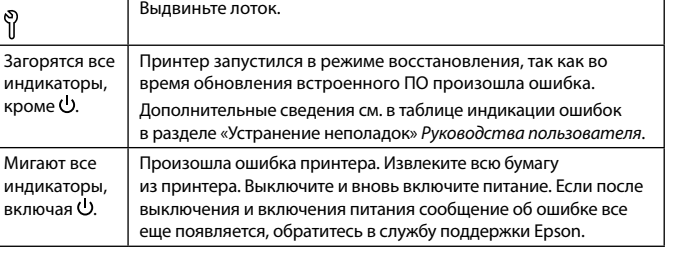

# **Робота з панеллю керування**

шаблон перевірки сопел.

### **Розпізнавання індикаторних спалахів**

: Вимк. : Увімк. : Блимання

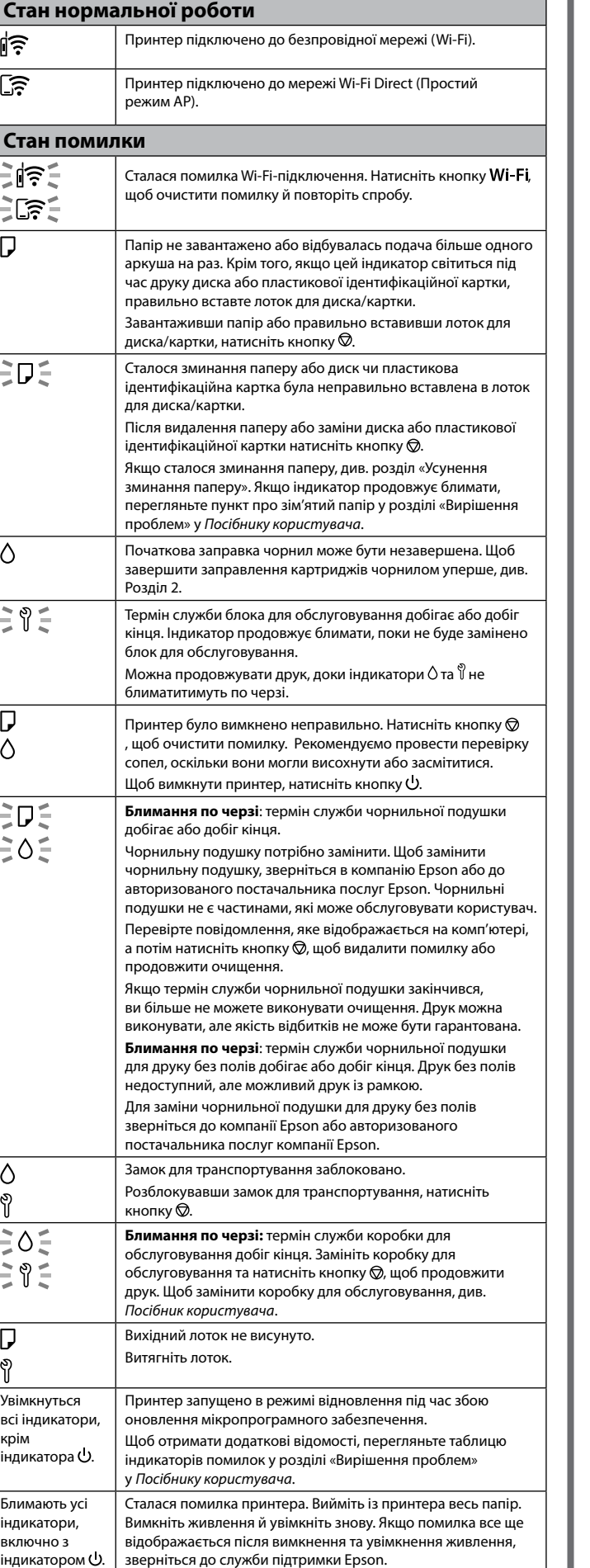